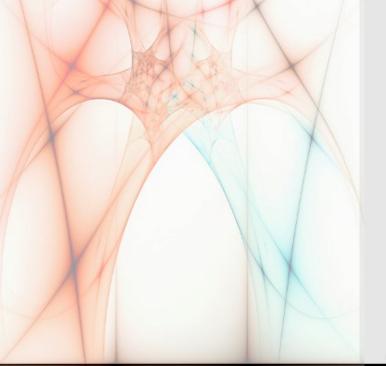

ADDRESSING THE NEEDS TO SEE DOCUMENT HISTORY FROM WITHIN THE OPENTEXT APPLICATION XTENDER PROGRAM WITH ONE SINGLE CLICK

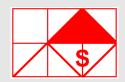

# Rx-Manager

The NTS Rx-Manager is a productivity tool for the OpenText document retrieval applications, which provides an easy one-click Document History directly from within the Application Xtender program.

## Helping you see OpenText AX Document History Info with one simple click

has been hard to get to the ming or SQL understanding. data if you are not a SQL After the AX user have diswhiz kid.

plication, directly from within the AX program using simple click.

The OpenText Application AX one click Document His- User, Workstation and Doc-**Xtender** (AX) Audit logging tory to the NTS Rx-Manager function has great potential; program interface without however, up to this point it the need for API program-

played a document inside The NTS Rx-Manager pro- the AX program; the user gram is the can via an AX integrated first real ap- button on the AX Script Toolbar request the NTS Rxwhich gives *Manager* program to display the AX users the associated document the power to history found in the AX Au-Docu- dit database.

> gram will display the document history from when the document was created and who have handled the document. The result set is NTS is again shown in ascending order pushing the from creation to current The NTS Rx-Manager prouse of the AX action; however the result vides an easy expansion to Audit data by can be sorted on any of its the OpenText Application adding the columns including Time, Xtender program.

ument Event Type.

The Document Event Type includes Creation of Document, Open Page, Insert Page, Delete Page, Create Index or Update Index etc.

Should the Document History be so extensive that it is hard for the requester to locate a specific activity, or missing activity, the NTS Rx-Manager program provides a simply way to redefine the query using filters by specific ment History The NTS Rx-Manager pro- Action, User, Workstation or even Time Range.

> The displayed Document History can be saved to Excel for later use if needed.

#### **Benefits:**

- One Simple Click operation to display current viewed Document History.
- Easy redefined query on extensive Doc History by altering Action, User, Workstation or Time Range settings.
- Result of Document History can be saved to CSV Excel format.
- Works on multiple Data Sources.
- No requirement needed in understanding of SQL or API programming.
- Unleashing the power of the Audit database table.

## The inner works

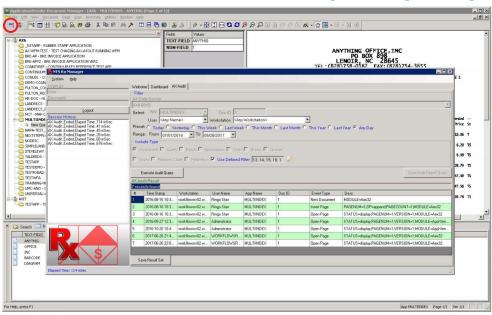

#### **Document History**

played document.

If the NTS Rx-Manager program is already displayed, it will be closed and a new window will show the new document history The Script provides the interface per the AX displayed document.

If no document is displayed, the NTS Rx-Manager program will ment was found.

#### Result

The **NTS Rx-Manager** program provides the option to refine the settings. result show by the NTS Rx-Manager program by specifying the programs filters that controls A national alarm company has specific Action, User, Workstation been storing all documents perand/or Time Range.

The shown result can be saved in CSV (MS Excel) format for later The account manager that deals use if needed.

#### *Installation*

After the user have fetched and The NTS Rx-Manager program displayed a document in AX, the utilize the AX Script Toolbar using user can select, by using the first the two files; "Aex32.txt" (AX of the two new AX Script Toolbar Script) / "NTSScript.bmp" (Script History Script; everyone can see buttons (see highlight) to request Buttons). Both files are provided to see the document history asso- with the NTS Rx-Manager instalciated with the current AX dis- lation. By added those two files to the "XtenderSolution" folder where the Axe32.exe program is located, the AX program will automatically run the Script.

> to the NTS Rx-Manager program utilizing it extensive command line interface.

> information and display the result per the NTS Rx-Manager filter

#### Case Story

taining to clients work-orders in an AX Application.

with the client, the internal service technician, the field technician and accounting all are retrieving the work-orders from AX.

By adding the NTS Rx-Manager program and the Show Document who created the work-order and who have been working on the order.

### Case Story

A county hospital is using AX for client records. Since this is medical records the hospital has to be HIPAA compliant. To do HIPAA audit the hospital runs random tests where documents are retrieved in AX and the NTS Rxprompt the user that no docu- When the NTS Rx-Manager pro- Manager program displays who gram is called it will query the have been looking at those docu-Audit database for the document ments, including from what workstation.

> This, combined with the NTS Rx-Manager program Statistic function and the Alarm function, has been found being a valuable tool to ensure that the hospital is HIPAA compliant.

> For more information on the NTS Rx-Manager program see NTS Website: www.go2nts.com

New:Team Software, Inc. is a privately held software house based in Northern California USA, which specializes in ECM, Intelligent Information Management, Workflow, Document Management Automation.

PO Box 254807 Sacramento CA 94865-4807 USA Phone: 415.235.1566 / 415.461.8086 707.258.8086

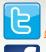

@NewTeamSoftware

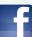

www.facebook.com/NTSinc